# **Examination Mode**

This mode allows you to quickly prepare your calculator for exams.

This mode restricts access to Memory mode, Program mode, eActivity, vector commands, Program commands( $\blacktriangle$ (output command), : (multi-statement command),  $\blacktriangleleft$  (carriage return)), E-CON3 mode, data transfer, add-in applications, add-in languages, storage memory access, user name editing, so these modes and functions are not available during exams.

User data (main memory) is backed up. The backed up data will be restored when you exit Examination Mode. There are three ways to exit Examination Mode. You can exit Examination Mode after the examination.

### **1** Entering Examination Mode

1. Press  $[SHET]$   $[ACON]$  (OFF) to turn off the calculator. 2. While holding down the  $\cos$  and  $\sqrt{7}$  keys, press  $\sqrt{k}$  key. Enter Examination Mode? Yes:[F1]<br>No :[F6] 3. Press F1 (Yes). **How to exit** Examination Mode explained in  $15$ **RPF** Cont າue?: [ 4. Press F2 (Continue?). Entering<br>Examination Mode Press:[EXIT] 5. Press EXIT % cool R

Now Examination Mode is completed !!

2. Pressing  $[III \rightarrow \infty]$  causes the dialog box shown below to appear. The dialog box shows the elapsed time in Examination Mode.

1. Entering Examination Mode causes icon  $\blacksquare$  to flash on the display. The flash rate of the icon slows down about 15

## **Exiting Examination Mode 3**

minutes after entering Examination Mode.

There are three ways to exit Examination Mode.

### **Exiting Examination Mode by Connecting to a computer 1**

1. Use the USB cable to connect the calculator that is in the Examination Mode to a computer.

2. When the "Select Connection Mode" dialog box appears on the calculator, press the calculator'  $s$  [F1] key.

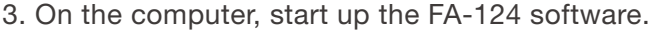

4. On the computer, click the toolbar  $\mathbb H$  button .

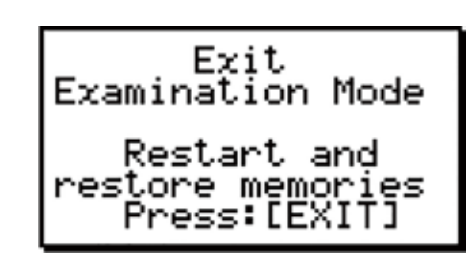

Receiving...

**AC : Cancel** 

B

R

JUMP DEL FEAT MATH

 $\Box$ 

Elarsed <u>Ti</u>me 2:01:23 Press:[EXIT]

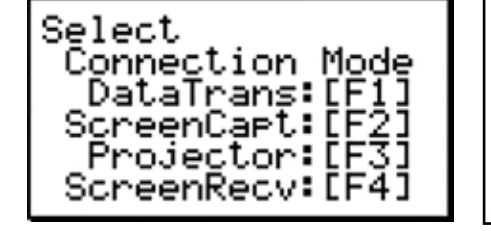

#### 5. Press [EXIT].

Now you exited Examination Mode!!

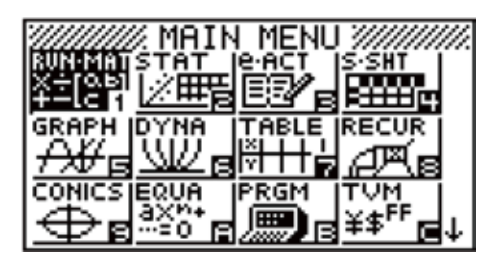

#### **Exiting Examination Mode by Allowing 12 Hours to Elapse 2**

Approximately 12 hours after entering Examination mode, turning the calculator on will cause it to exit Examination mode automatically.

#### **Exiting Examination Mode by Connecting to another Calculator. 3**

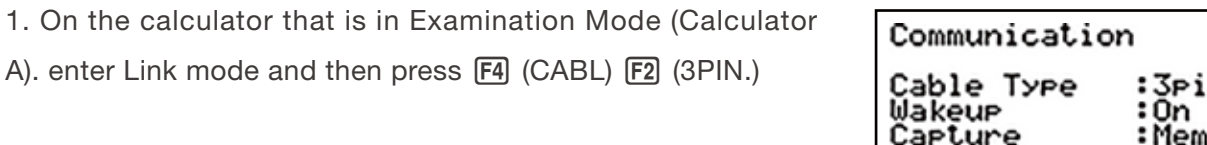

ß n 10ry TRAN RECU EXAM CABL MAKE CAPT

2. Use the SB-62 cable to connect Calculator A to another calculator that is not in Examination Mode (Calculator B)

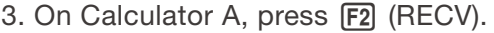

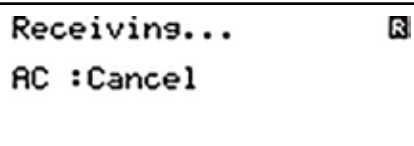

4. On Calculator B, enter Link mode and then press [3] (EXAM) FI (UNLOCK) FI (Yes).

Complete!

Press: [EXIT]

5. On Calculator A press EXIT

6. Now you exited Examination Mode!!

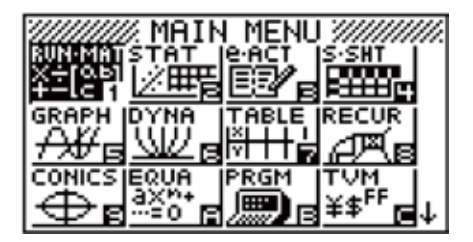